# Creating a file inventory

Version 2.1 March 2024

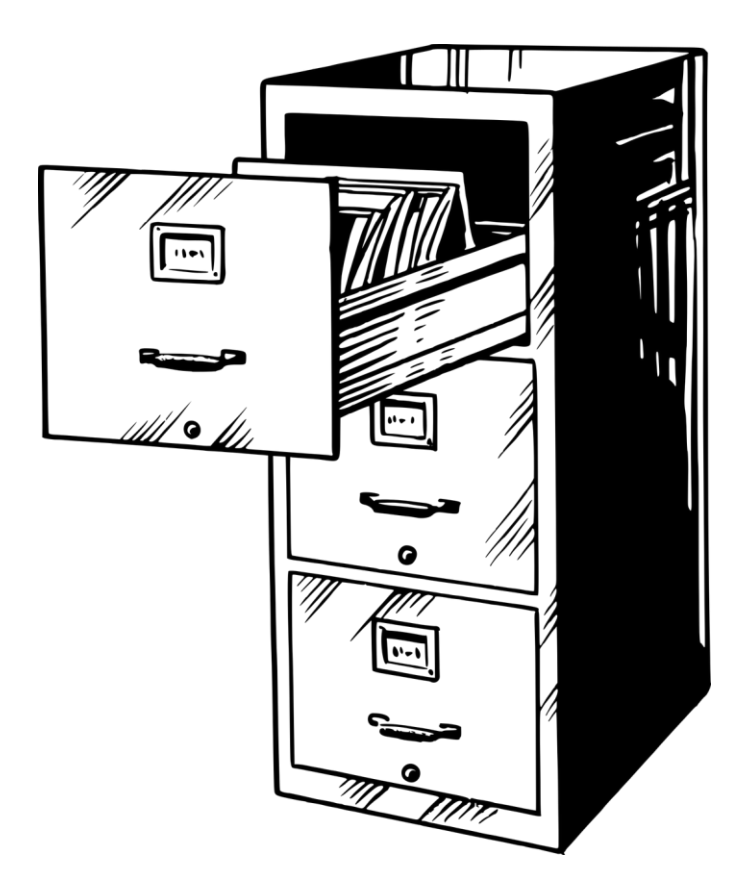

## University of Bristol

## Research Data Service

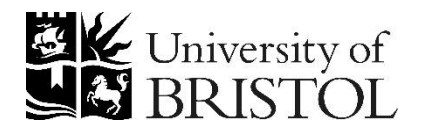

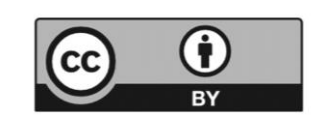

### **SCOPE**

If you have many files and folders, there are a number of tools available that will automatically create a file inventory for you. One of the simplest is the MS-DOS 'tree' command, accessed via the Windows command prompt.

#### **INSTRUCTIONS**

1. Search for and select the Command Prompt from the Start menu:

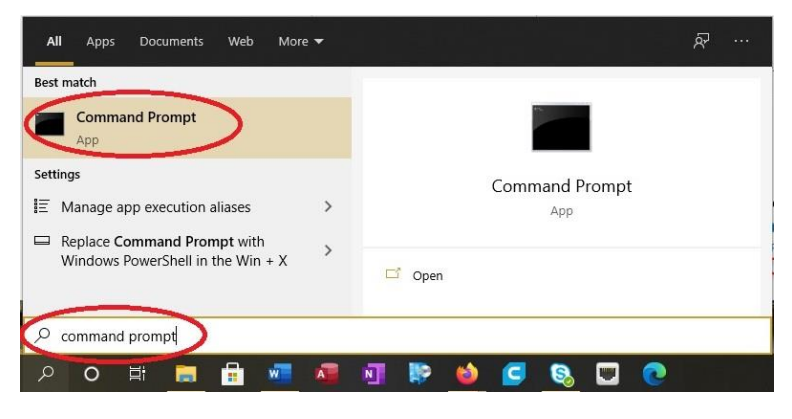

*Figure 1: Opening the command prompt*

2. Switch to the directory containing the files and folders you wish to list, as shown below:

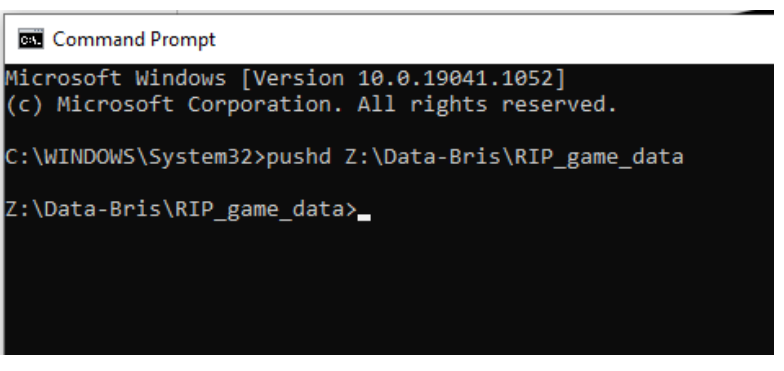

*Figure 2: Switching to the required directory*

3. Use the command **tree /f /a >readme.txt** to create a list of files and folders in your selected folder and save this in a new text file 'readme.txt':

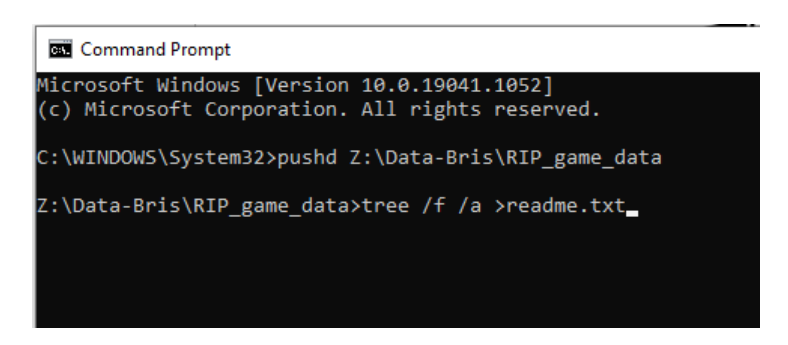

*Figure 3: Using the tree command*

**N.b. Please use the exact title "readme" for your readme.txt**